## Indesign - Perfectionnement

 **Public** Maquettistes, infographistes, webmasters, responsables communication, chefs de projet...  **Pré-requis** Avoir suivi la formation Illustrator Initiation, une formation équivalente, ou attester de son niveau **DURÉE** 42 heures (6 jours) dont 2 jours en blended learning

 **objectifs** Se perfectionner sur Indesign et de concevoir des documents complexes pour l'impression offset ou numérique ainsi que des documents interactifs

**formAlisAtion <sup>à</sup> <sup>l</sup>'issue de lA formAtion :** Attestation de fin de formation

#### Rappel des notions de bases

- Typographie, outils de dessin
- Utilisation et création de couleurs et dégradés
- Création de gabarits
- Le chemin de fer

#### Traçage et manipulation des outils

- Composition d'un tracé
- **Création et gestion des calques et habillage**

#### LIENS AVEC LES LOGICIELS ADOBE

- Manipulation des calques d'un fichier Photoshop avec InDesign
- L'utilisation des tracés de masque d'un fichier Photoshop, pour faire un habillage dans InDesign

## La fonction d'importation

## Lier et transporteur

- Importer et lier : les options d'importation de blocs
- **Importer et lier avec les correspondances de styles**

#### La mise en page liquide

- La mise en page liquide et basée sur l'objet
- Créer une variante de mise en page

#### Notes d'édition

Création de notes et palettes "Notes"

#### LES STYLES

- Styles imbriqués
- Styles de lignes imbriqués
- Styles de caractères, d'objets, de contours, de tableaux et de cellules

#### Suivi des modifications

- Réglages des couleurs
- Validation des corrections

## Tables des matières

### et références croisées

- Création de la table des matières
- Styles de table des matières
- Création de références

## **SCRIPTS**

- Styles grep et regex en R/R
- Les scripts en interne

#### **FINALISATION**

- Gestion des espaces de couleurs
- Séparation, aplatissement des transparences
- Création, importation et exportation de profils
- Rassembler les éléments

### L'impression

- Contrôle en amont personnalisé
- Normalisation des PDF
- **Séparation des couleurs, surimpression**
- **Colorimétrie et profils ICC**

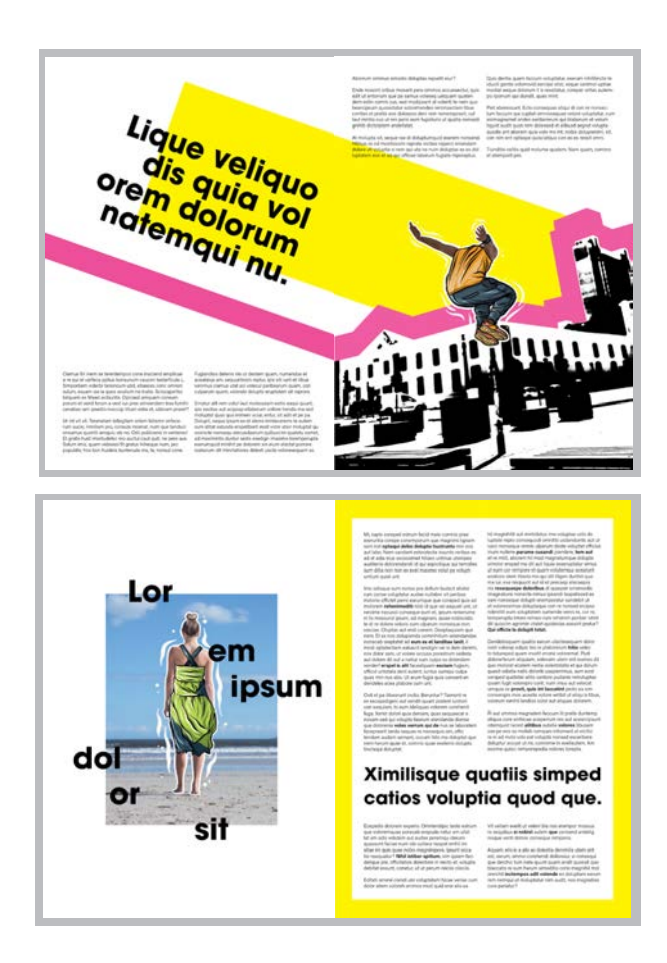

**Lieu de la formation :** 146 rue Paradis - **13006 Marseille** et en distanciel

**Nombre de stagiaires (si en session) :** 3 minimum - 12 maximum **Moyens pédagogiques :** 1 poste par stagiaire 1 Vidéoprojecteur - Plateforme E-learning **Modalités pédagogiques :** Alterne temps de présentation, d'échanges en groupe avec l'intervenant et réflexion personnelle **Modalités d'évaluation :** Cas pratique en continu avec évaluation par le formateur

# Réaliser des Epub avec Indesign

 **Public** Maquettistes, infographistes, webmasters, responsables communication, chefs de projet...  **Pré-requis** Avoir suivi la formation Indesign Initiation et 2, une formation équivalente, ou attester de son niveau

**objectifs** Savoir structurer et créer des fichiers Indesign pour une création d'ePub (livres numériques) Modifier, valider et contrôler le fichier ePub

**formAlisAtion <sup>à</sup> <sup>l</sup>'issue de lA formAtion :** Attestation de fin de formation

#### **PRÉSENTATION**

- Les domaines d'utilisation
- La normalisation, les supports de lecture
- **Structurer ses documents**
- **La structure du fichier**
- les différents fichiers et dossiers
- \* le dossier OEBPS
- \* la feuille de style CSS
- \* la table des matières
- \* le fichier content.opf

#### Le **TEXTE**

- **Travailler avec les CSS**
- Styles indispensables
- **Titres de premier niveau**
- Notes en pied de page
- **Tableaux**
- **Espaces avant et après les paragraphes**
- Options d'exportation du balisage
- Création d'hyperliens

#### LA LECTURE

- Principe d'article
- Séquençage et balisage en XML Fonction Livre
- 

#### Table des matières

- **Couverture du epub**
- Ajout de métadonnées

## Exportation du ePub

- **Options et réglages**
- Les options d'exportation
- \* générales
- images

\* tables des matières

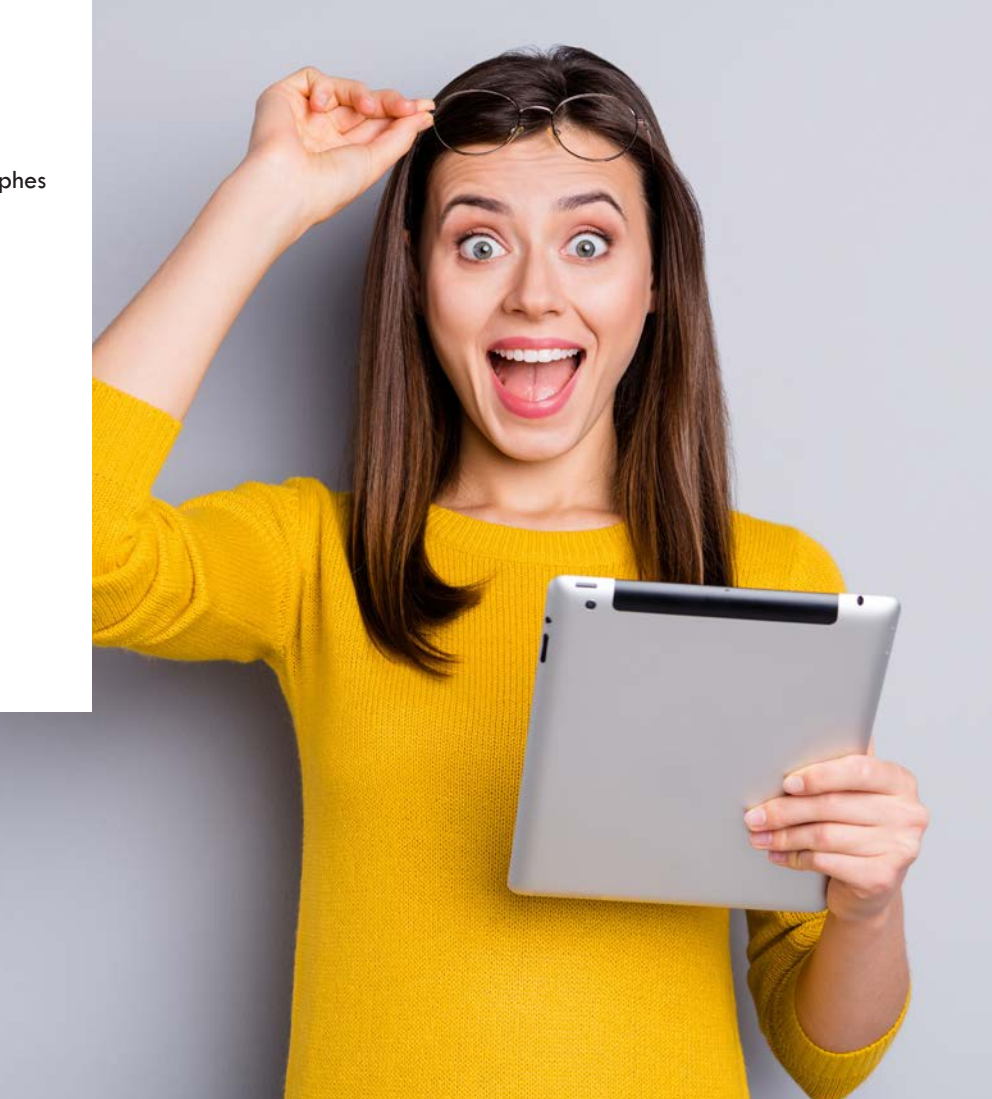

**Lieu de la formation :** 146 rue Paradis - **13006 Marseille** et en distanciel

**Nombre de stagiaires (si en session) :** 3 minimum - 12 maximum **Moyens pédagogiques :** 1 poste par stagiaire 1 Vidéoprojecteur - Plateforme E-learning **Modalités pédagogiques :** Alterne temps de présentation, d'échanges en groupe avec l'intervenant et réflexion personnelle **Modalités d'évaluation :** Cas pratique en continu avec évaluation par le formateur

## INFOGRAPHIE FORMATION TUTORÉE ET/OU FOAD E-LEARNING

# Indesign - Niveau Perfectionnement

magazines, et même du contenu numérique avec vidéo.... Avec cette formation, perfectionnez vos compétences et optimisez votre utilisation d'Indesign. Adobe Indesign est l'outil de référence pour pour créer des affi ches, dépliants, brochures,

Mettre en pratique de manière autonome exercices, cas pratiques et QCM par l'intermédiaire de notre plateforme E-learning et sur notre espace digital.

#### **Niveau** Perfectionnement

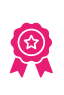

**Prérequis** Formation Indesign niveau débutant ou équivalent

Durée Environ 14 Heures

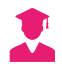

Public concerné Tous publics

Sous-Titrages Audiodescription et sous titrages non disponibles

#### Intervenant

Kaouther : Formatrice experte « PAO/DAO ». Disposant de plus de 10 années d'expérience dans l'enseignement de cette discipline. Dispose de certificats, diplômes et savoir-faire en lien avec les compétences en Suite Adobe.

## Accessibilité

• Formations en distanciel accessibles aux personnes à mobilité réduite ;

• Audiodescription et sous titrage non disponibles ;

Pour toute question d'accessibilité handicap, prendre contact avec avec nous.

## Objectifs pédagogiques

- Maîtriser l'interface Indesign 2021 ;
- Exploiter au mieux les fonctionnalités Texte, Images, Couleurs ;
- Etre capable de créer des effets et d'utiliser les gabarits ;
- Savoir enregistrer et exporter ses réalisations ;
- Exploiter les fonctionnalités avancées du logiciel ;
- Paramétrer les documents de manière optimale.

## Matériel nécessaire

- Disposer d'un ordinateur, d'un smartphone ou d'une tablette avec une connexion Internet ;
- Logiciel Adobe Indesign 2021 ;
- Navigateur web : Google Chrome, Firefox.

## Modalités d'évaluation des acquis

- Auto-évaluation sous forme de questionnaires ;
- Exercices sous formes d'ateliers pratiques ;
- Questionnaire de positionnement ;
- Evaluation à chaud.

## Moyens pédagogiques et techniques

Notre technologie vous garantit une gestion autonome de tout votre dispositif e-learning, blended learning, classes virtuelles avec une prise en main immédiate et intuitive.

- Plateforme personnalisable à votre charte ;
- Accès illimité à la plateforme de cours 24/7 ;
- Catalogue de plus de 1000 heures de modules e-learning;
- Cours théoriques au format vidéo ;
- Formations accessibles via un ordinateur ou une tablette ;
- Assistance technique par téléphone, chat et email ;

Notre technologie garantit une simulation logicielle parfaite ne nécessitant aucune installation sur le poste de l'apprenant et consommant une très faible bande passante.

## Ce que contient la formation

Programme détaillé

## Indesign | Interface

- > Espace de travail
- > Création d'un nouveau document
- > Ouvrir une template gratuite
- > Se déplacer dans le document
- > Quiz Interface

## Paramétrer vos Documents

- > Nouveau document
- > Qu'est ce que le Fond perdu
- > Modifier la marge des pages
- > La fenêtre des pages

#### Dessiner

- > Dessiner des formes prédefi nis
- > Modifier les formes prédefi nis 1/2
- > Modifier les formes prédefi nis 2/2
- > Dessiner avec l'outil Plume
- > Outil trait
- > Outil crayon

## Couleur

- > Mettre en couleur
- > Faire un dégradé
- > Le Nuancier de couleur

#### **Texte**

- > Outil Texte
- > Ecrire le texte sur des formes
- > Option de bloc de texte

#### Image

- > Importer une image
- > Modifier les paramètres d'une image
- > Gérer les liens images
- > Modifier les liens images
- > Découpe
- > Outil ciseau
- > Déformation
- > Les effets
- > Dossier d'assemblage et sauvegarde

## Atelier Créatif 1 - Votre Carte de Visite

## Atelier Créatif 2 - Couverture Magazine Architecture

Atelier 3 - Affiche Vespa

### Atelier 4 - Affiche Charlie

### Texte - Techniques Avancés

- > habillage de texte.mp4
- > chainage\_texte.mp4
- > style de caractere.mp4
- > style de paragraphe.mp4
- > vectorisation.mp4
- > bloc ancre.mp4
- > casse.mp4
- > correction orthographe.mp4

#### Images

- > Importation d'images en nombre
- > Détourage des images dans Indesign
- > Modification des images au format Photoshop

## Autres Fonctionnalités Avancées

- > Création d'un gabarit
- > Onglet Page
- > Pathfinder
- > Onglet Transformation
- > Générer vos QR Code
- > Convertir les formes
- > Les contours
- > Paramétrer vos Documents
- > Outils page
- > Variante de page
- > Outil espace entre les objets

## Atelier Créatif - Faire un CV

## Atelier Créatif - Création d'un formulaire simple interactif

#### Atelier Créatif - Flyer 4 pages plié en 2